## **Downloading the Mobile App**

1. Download the **Canvas Student** app

Look for this logo: V:

2. When you open the app, you'll see a box that says *Find your school or district.* Search for **Hutchinson Community College** in the box and tap the arrow.

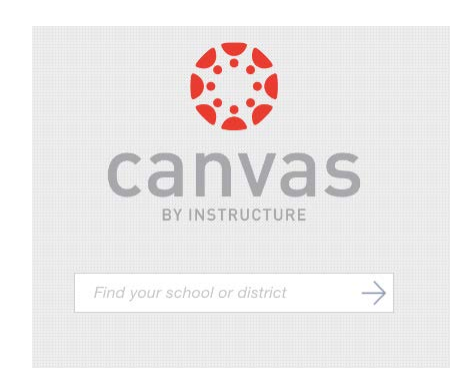

3. You will be prompted to enter your DragonZone login credentials.